# **CMT**

# **Configuration Management Tool**

### **[2](#page-103-0) - The conventions**

This environment relies on a set of conventions, mainly for organizing the directories where packages are maintained and developed :

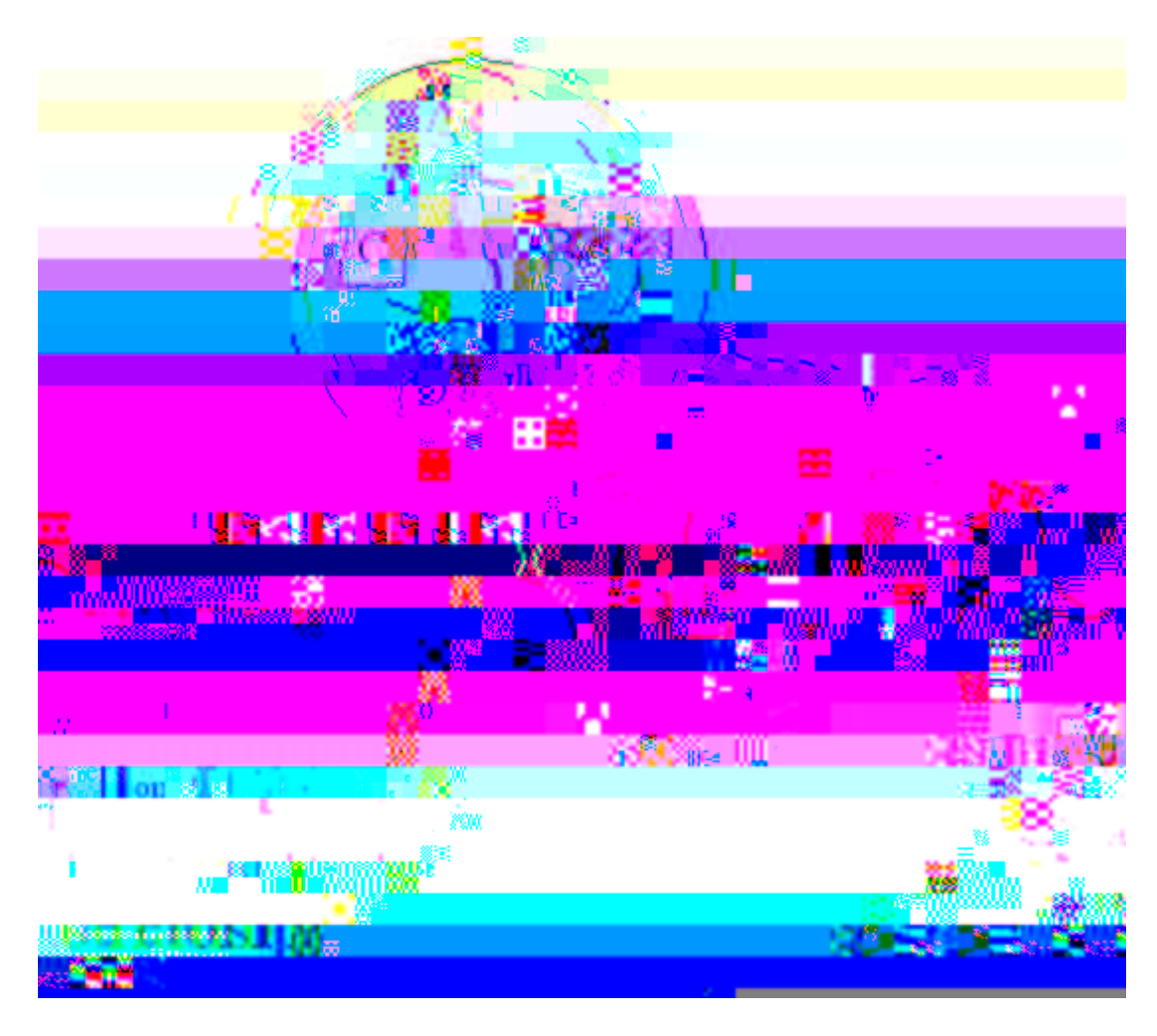

- *Structuring a sofware base.*

# **- The architecture of the environment**

This environment is based on the fact that one of its packages (named CMT

Therefore, we assume that *some* root directory has been selected by the system manager, and that CMT is already installed there. One first has to *setup*

The package creation occured from the current directory, creating from there the complete

csh> cd ~/m 1 0 0dev/Foo/v1/cmt csd> or

csh> vi requirements ... application FooTest FooTest.c csh> gmake csh> source setup.csh csh> FooTest.exe Hello Foo

Directly running the application is possible since the application has been installed after being built in an automatic *installation area* reachable through the standard PATH environment variable

This can also be integrated in the build process by providing the -check option to the application definition:

```
csh> cd ../cmt 
csh> vi requirements 
... 
application FooTest -check FooTest.c 
csh> gmake check
Hello Foo
```
#### **[5](#page-103-0) - Localizing a package**

In the next sections, we'll see that packages *reference* each other by means of *use* relationships. Generally packages are found in different locations, according to the project - or sub-project they belong to. relationshij /t0 -10 witht lits11 Tf 6d o.

*The configuration parameter* CMTPATH *can be specified either in the environment variable named* CMTPATH *or in* .cmtrc *files, which can themselves be located either in the current directory, in the home directory of the developper or in* \${CMTROOT}/mgr *. In the Windows environment, this configuration parameter may also be installed as a Registry under either the keys:* 

- HKEY\_LOCAL\_MACHINE/Software/CMT/path
- HKEY\_CURRENT\_USER/Software/CMT/path *(A graphical tool vailable in*
- 2. /ProjectB/A/BarA/v1/cmt
- 3. /lal/A/BarA/v1/cmt
- 4. the sub-directory A within the same path as the current package,

The packages are searched assuming that the directory hierarchy below the access paths always follow the convention :

- 1. there is a first directory level exactly named according to the package name (this is case sensitive),
- 2. then (optionally) the next directory level is named according to the version tag,
- 3. then there is a branch named cmt ,
- 4. lastly there is a *requirements* file within this cmt branch.

Thus the list of access paths is searched for until these conditions are properly met.

As an example, suppose we have set up the following CMTPATH :

\$HOME/work-for-A:/ProjectA:/ProjectB

The basic contents of such a package is the requirements file including

#### **[7. 4](#page-103-0) - The release package**

This package is one particular example of the container concept, but dedicated to manage the project-wide activities. This release package is the primary target of the project manager. It will generally receive as its version tags the version tags assigned to the project releases themselves.

#### **[7. 5](#page-103-0) - The glue or interface package**

This kind of package defines an interface to an existing software product not managed in the context of the project itself. Typical examples concern:

- packages shared from external projects that don't use CMT as their configuration tool
- $\bullet$  third party software (free software, commercial products, ...) locally installed on the development platform.

The primary goal fo such a glue package is to convert the management conventions and

```
macro AnapheTOP "" \
      CERN "/afs/cern.ch/sw/lhcxx" \
      BNL "/afs/rhic/usatlas/offline/external/lhexx" \ \ \rangle LBNL "/auto/atlas/sw/lhcxx"
```
### **[9](#page-103-0) - Configuring a package**

The first ingredient of a proper package configuration is the set of configuration parameters which has to be specified in a text file uniquely named \_\_

Other configuration parameters are also optionally inserted from the HOME and USER *context* requirements files

Typical examples of these query functions are:

(typically using shell commands):

CMTCONFIG describes the current settings for producing binary objects. One default value is provided automatically by CMT, but generally project will override it to apply specific conventions.

be active and during the build of B, the tag named

### **[10. 2](#page-103-0) - Defining the user tags**

The user configuration tags can generally be specified though various complementary mechanisms:

CMTSITE and CMTCONFIG can be specified using standard shell commands (setenv, export, set)

sh> export CMTSITE=CERN

 $\blacktriangle$ 

# **- Working on a**

 $\hspace{1.5cm} \text{\textbf{---}} \text{\textbf{---}} > \hspace{.2cm} \text{FoO} \hspace{.2cm} \text{o} k$ 

> [g]make QUIET=1 ------> (Makefile.header) Rebuilding constituents.make ------> (constituents.make) Rebuilding setup.make Linux-i686.make setup.make ok

# 11. 3 - Working on a test or external application

It is also possible to work on a testnal

Ibenefi ifromtohe packages configur d usng oal

Then any user wanting to access the so-called *official*

```
=========== MyDoc.make =============================== 
#==================================== 
# Document MyDoc 
# 
# Generated by 
# 
#==================================== 
help :: 
@echo 'MyDoc' 
doc1_dependencies = ../doc/doc1.tex 
doc2_dependencies = ../doc/doc2.tex 
MyDoc :: ../doc/doc1.ps 
../doc/doc1.dvi : $(doc)doc1.tex 
         cd ${doc}; latex $(doc)doc1.tex 
../doc/doc1.ps : ../doc/doc1.dvi 
MyDoc cd ${doc}; cd= ../doc/doc2.tex
M2Doc :: ../doc/doc1.ps 
../doc/do21.dvi : $(doc)doc1.tex 
 cd ${docncies = ../doc/doc2.te21.6 Td
(M2Doc -21.6 Td
(M2D.ps : ../doc/doc1.dvi )Tj
```
**[13. 1. 1](#page-103-0) - The general requirements syntax**

*option validity usage*

<span id="page-35-0"></span>-s=directoryany switch to a new default directory
Then it is possible to change the default search location as well as to use a simplified wildcarding syntax:

library A -s=A \*.cxx -s=B \*.cxx

- -s=A means that next source files should be taken searched from ../src/A
- -s=B means that next source files should be taken searched from ../src/B . Note that this new specification is *not* relative to the previous -s=A but relative to the default search path ../src
- \*.cxx indicates that all files with a .cxx suffix in the current search path should be considered

It's also possible to select or exclude files using regular expressions from general wildcarding techniques:

library A  $-s=A -x=[0-9]$  \*.cxx  $-s=B -k = B$  \*.cxx

- The exclusion specification  $-x=[0-9]$  added to the statement will exclude all files from ../src/A containing a *number* in their name.
- The selection specification  $-k = \Delta B$  added to the statement will select files from ../src/B strictly starting with the B letter.

```
2.
```
When several constituents need to share source files, (a typical example is for building different libraries from the same sources but with different compiler options), it is possible to specify an optional output suffix with the -suffix=<suffix>

For any constituent that has the -target\_tag option set, a dedicated *tag* named target\_<constituent> is automatically constructed by CMT. This tag becomes active during the construction of this constituent when using make , and therefore can be used as any other tag to select symbol values, or other configuration parameters.

Some languages (this has been seen for example in the IDL generators in Corba environments) do provide several object files from one unique source file. It is possible to specify this feature through the (repetitive) -extra\_output\_suffix option like in:

language idl -suffix=idl -fragment=idl -extra\_output\_suffix=\_skel

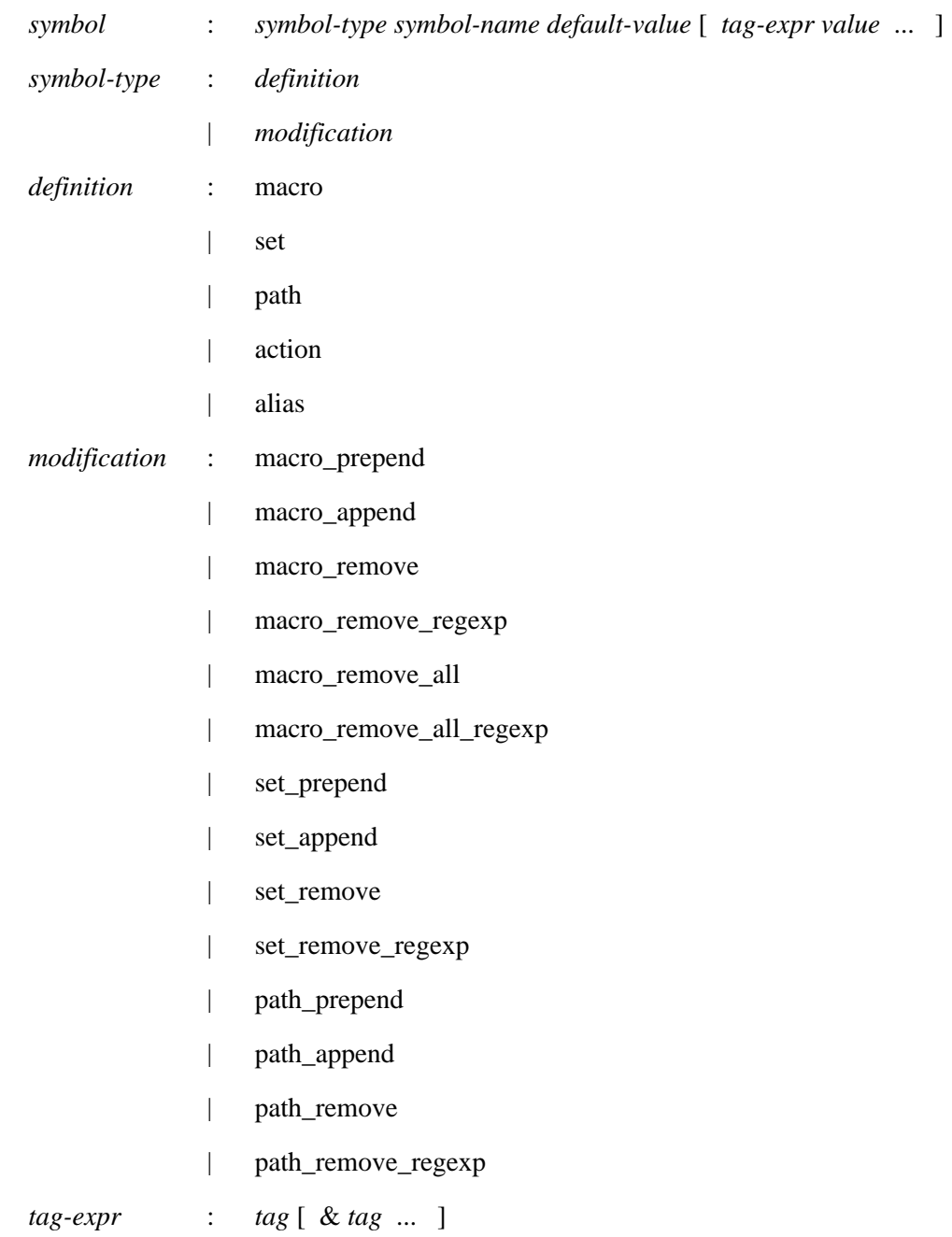

#### **[13. 2. 7. 1](#page-103-0) - actions**

Actions are one of the possible symbols. Their definition as said previously follow the generic conventions for any symbol type, and they implement the concept of a generic shell command.

An example of a symple action:

# **[13. 2. 8](#page-103-0) - use**

Describe the relationships with other packages; the generic syntax is :

use <package> [ <version> [ <root> ] ]

Omitting the version specification means that the most recent version (ie. the one with

```
private
use C v1
use D v1
----------------
```
- all operations done in the context of package B will *see* both packages C and D
- all operations done in the context of package A will *see* both packages B and D, but not package C

#### **[13. 2. 9](#page-103-0) - patterns**

Often, similar configuration items are needed over a set of packages (sometimes over

In this example, an additional pattern (<other\_sources>) permits the package to

# **[13. 2.10](#page-103-0) - cmtpath\_patterns**

These patterns act quite similarly to the *global* patterns previously described, ie they defines a set of CMT statements to be applied in a generic way. The difference is that instead of being applied to *packages* , they are automatically applied to all entries in the CMTPATH list.

Only few system parameters can be used here:

```
<project>_prototypes
<project>_no_prototypes
<project>_with_install_area
<project>_without_install_area
<project>_config
<project>_no_config
<project>_root
<project>_no_root
<project>_cleanup
<project>_no_cleanup
```
### **[13. 2.13](#page-103-0) - setup\_script, cleanup\_script**

Specify user defined configuration scripts, which will be activated together with the execution of the main setup and cleanup scripts.

The script names may be specified without any access path specification, in this case, they are looked for in the cmt or mgr branch of the package itself. They may also be specified without any .csh or .sh suffix, the appropriate suffix will be appended accordingly when needed. Therefore, when such a user configuration script is specified, CMT

The fragments defined in CMT can be:

A package declaring, and implementing a make fragment may override a fragment of

Jaki.h ReadPDGtable.h Tauola\_i.icc Taurad.icc polhep.inc tauola\_cblk.inc #--------------------------------------------------------------

The prototype header files (named <file-name>.ph) will contain prototype definitions for every global entry point defined in the corresponding C source file.

The effective activation of this feature is controled by the build strategy of CMT . The build strategy may be freely and globally overridden from any [requirements](#page-102-0)

# **[13. 3. 7](#page-103-0) - cmt cleanup [-csh|-sh]**

This command generates (to the standard output) a set of shell commands (either for

The second mode explicitly provides an alternate path.

A minimal configuration is installed for this new package:

Note that the search on clients is *not* performed recusively. Thus only clients

> cmt -public show uses

A typical output produced by this command is:

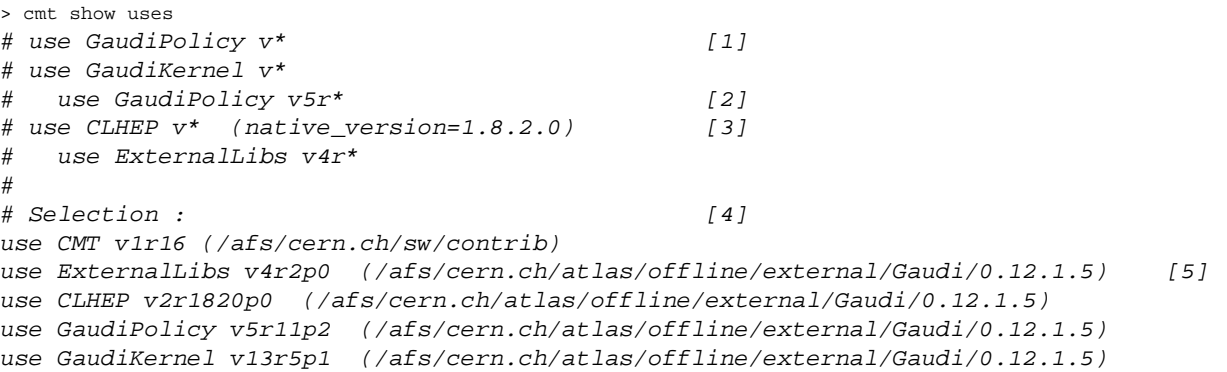

1. The first section of the display (up to the Selection keyword) displays the

1. haeThe -no\_auto\_import /R136 11 Tf

One flavour of these scripts is generated per shell family (csh , sh and bat ), yielding the following scripts :

setup.csh setup.sh setup.bat cleanup.csh cleanup.sh

Lastly, the actual behaviour of the prototype generator is defined in the standard make macro
Then the version tag is supposed to be moved forward, either increasing its minor identifier (in case of simple additions) or its major identifier (in case of changes).

The following actions should be undertaken then :

- 1. understand what is the latest version tag (typically by using the cmt cvstags command). Let's call it old-tag.
- 2. select (according to the foreseen amount of changes) what will be the next version tag. Lat 22:all a heek the enfigurithe -30400 mantls me, is trebuiert 1405 -24 Tf 529 0 T99 T21en t .ah > cd < dj.

3.

- provide a *nickname* for this external package,
- adapt the version tag convention consistently to the project, hiding the version tag

```
${CMTROOT}/mgr/cmt_install_action.sh
${CMTROOT}/mgr/cmt_uninstall_action.sh
${CMTROOT}/mgr/cmt_install_action.bat
${CMTROOT}/mgr/cmt_uninstall_action.bat
```
The default architecture of this installation scheme is by default set for each CMTPATH entry to:

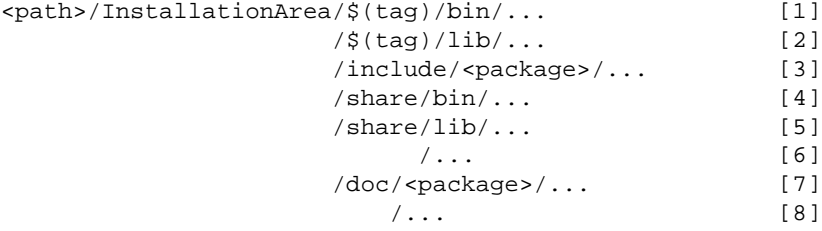

- 1. Platform dependent executables
- 2. Platform dependent libraries

3.

## **[17. 2](#page-103-0)**

This software is governed by the CeCILL license under French law and abiding by the rules of distribution of free software. You can use, modify and/ or redistribute the software under the terms of the CeCILL license as circulated by CEA, CNRS and INRIA at the following URL

These targets have to be specified as follows :

sh> gmake clean sh> gmake Foo

## **[18. 3](#page-103-0) - Standard macros predefined in CMT**

<span id="page-82-0"></span>**[18. 3. 1](#page-103-0) - CMT static** 

## <span id="page-83-0"></span>**[18. 3. 3](#page-103-0) - Language related macros**

These macros are purely conventional. They are expected in the various make fragments available from CMT itself for providing the various building actions.

During the mechanism of new language declaration and definition available in the CMT syntax, developers are expected to define similar conventions for corresponding actions.

Their default values are originally defined inside the [requirements](#page-102-0) file of the CMT package itself but can be *redefined* by providing a new definition in the package's **3. 3. 3 - Language related macros**<br>These macros are purely conventional. They are expected in the various make<br>fragments available from OET itself for providing the various building actions.<br>During the mechanism of new k

 $macro$ 

usage

<span id="page-86-0"></span>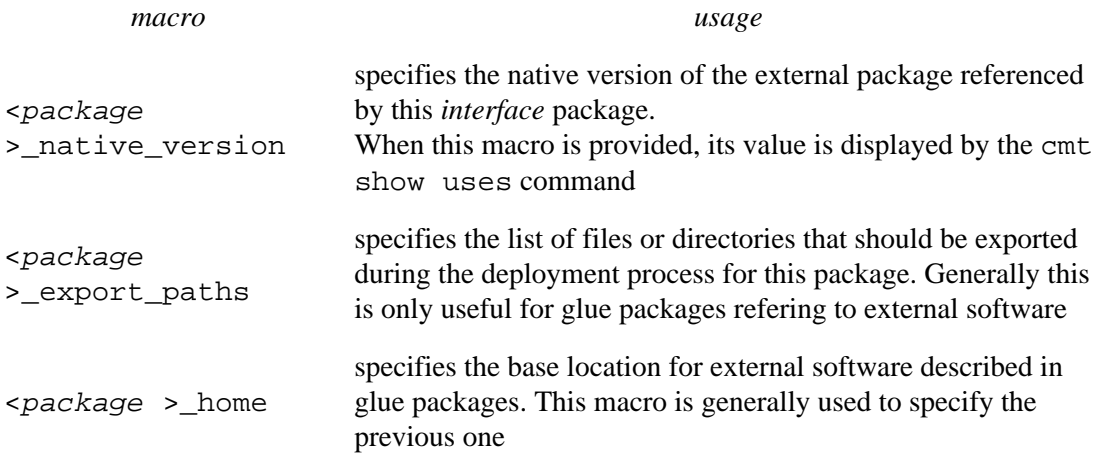

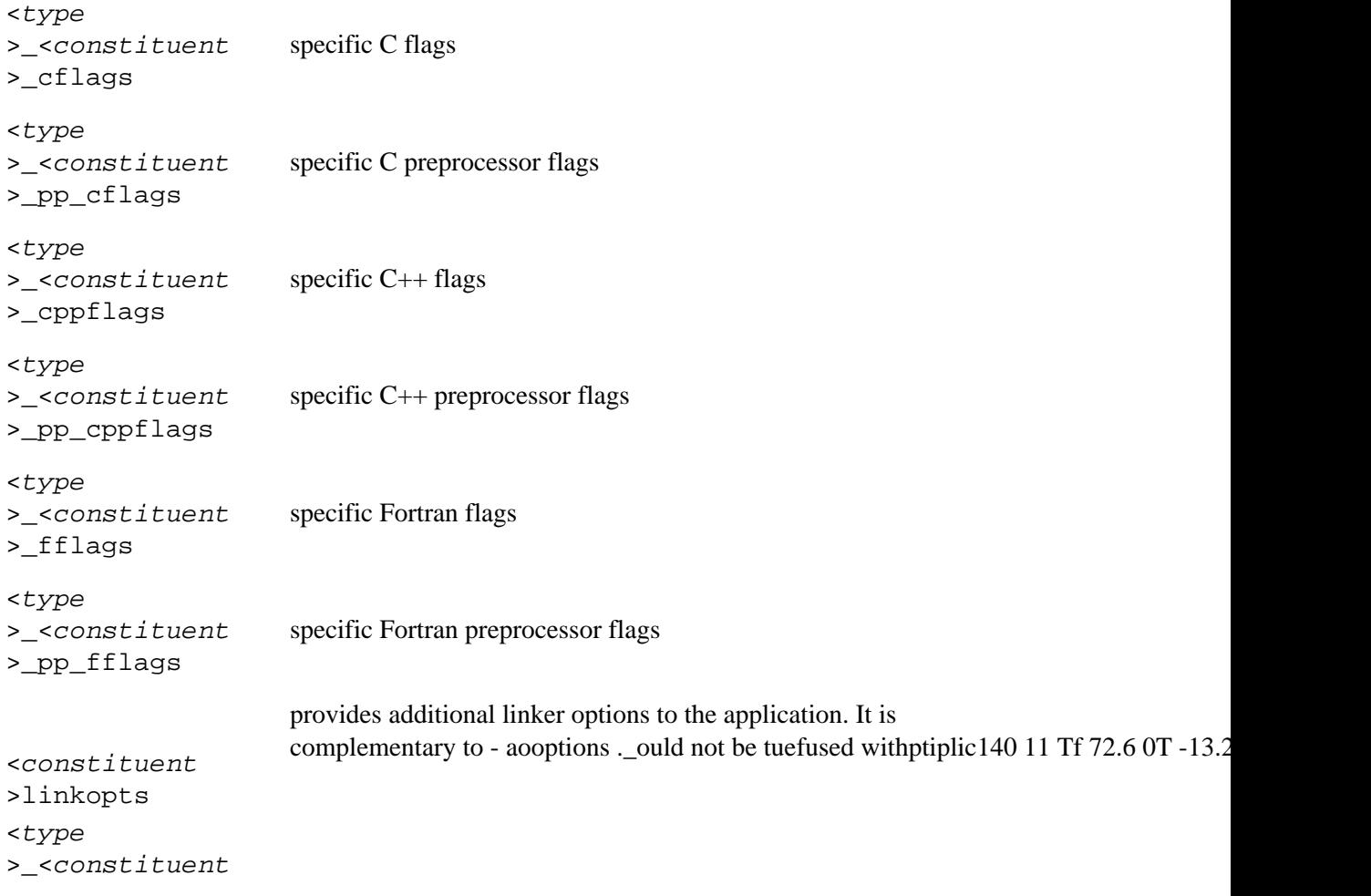

<PACKAGE >ROOT The access path of the package (including the version branch)

<package >\_root

<span id="page-90-0"></span>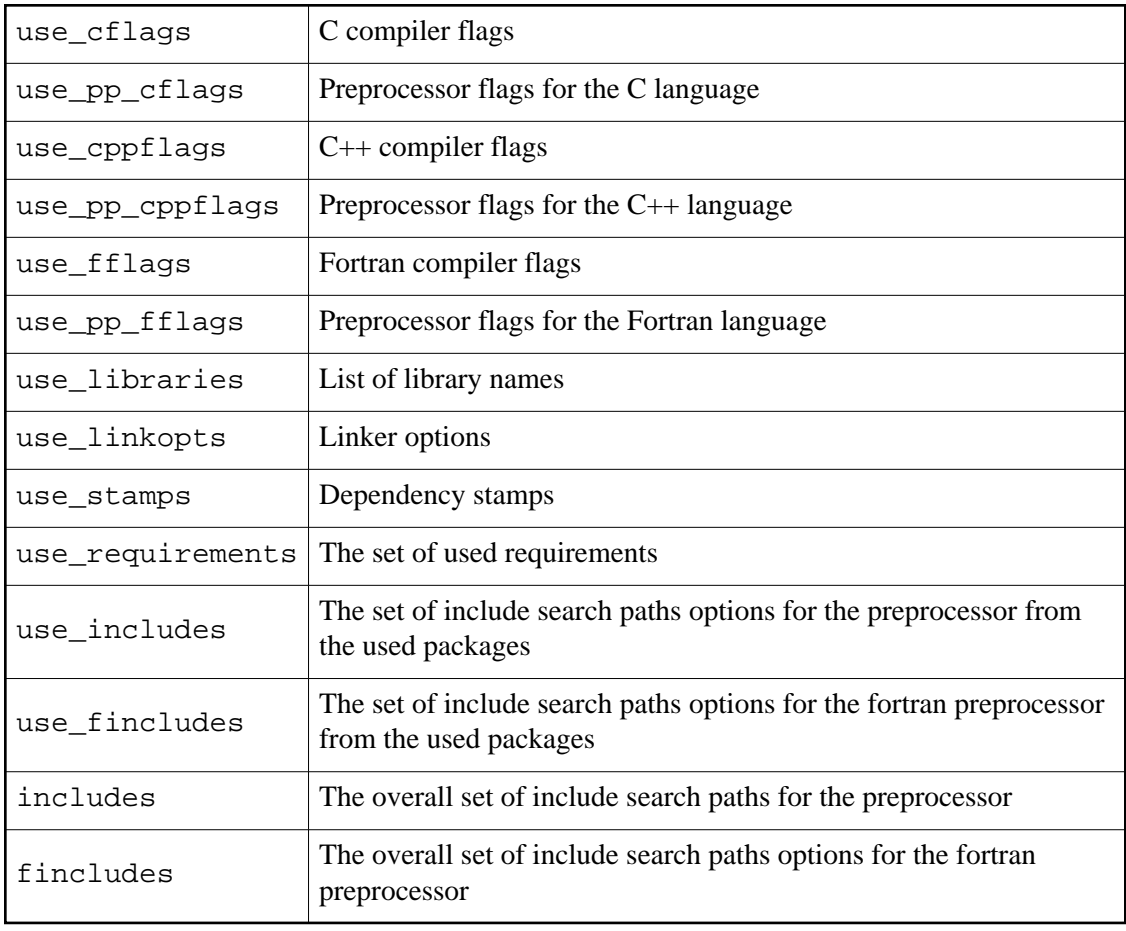

## <span id="page-91-0"></span>**[18. 3. 9](#page-103-0) - Utility macros**

These macros are used to specify the behaviour of various actions in CMT.

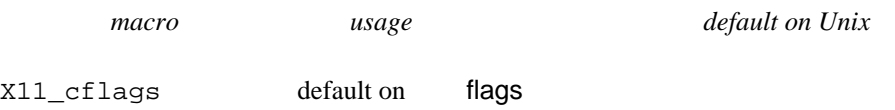

The list of

make\_hosts

<span id="page-94-0"></span>*tag name*

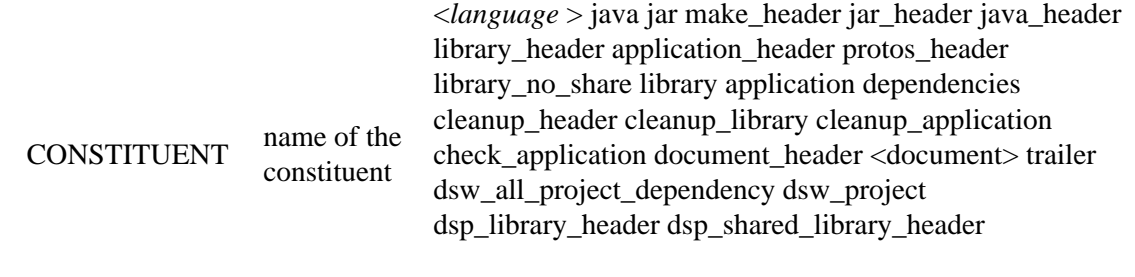

<span id="page-96-0"></span>PROTOTARGET prototype

 $\,<$ 

<span id="page-98-0"></span> $\bar{\mathbf{I}}$ 

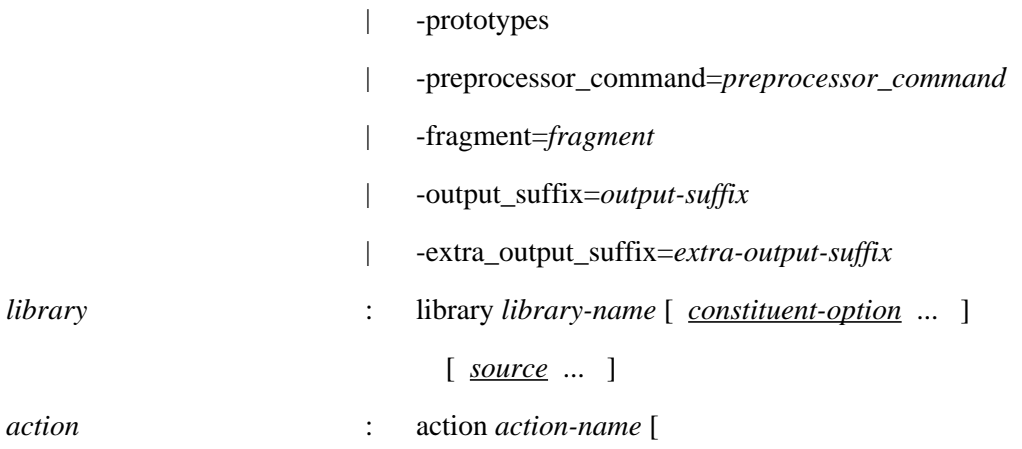

<span id="page-102-1"></span><span id="page-102-0"></span>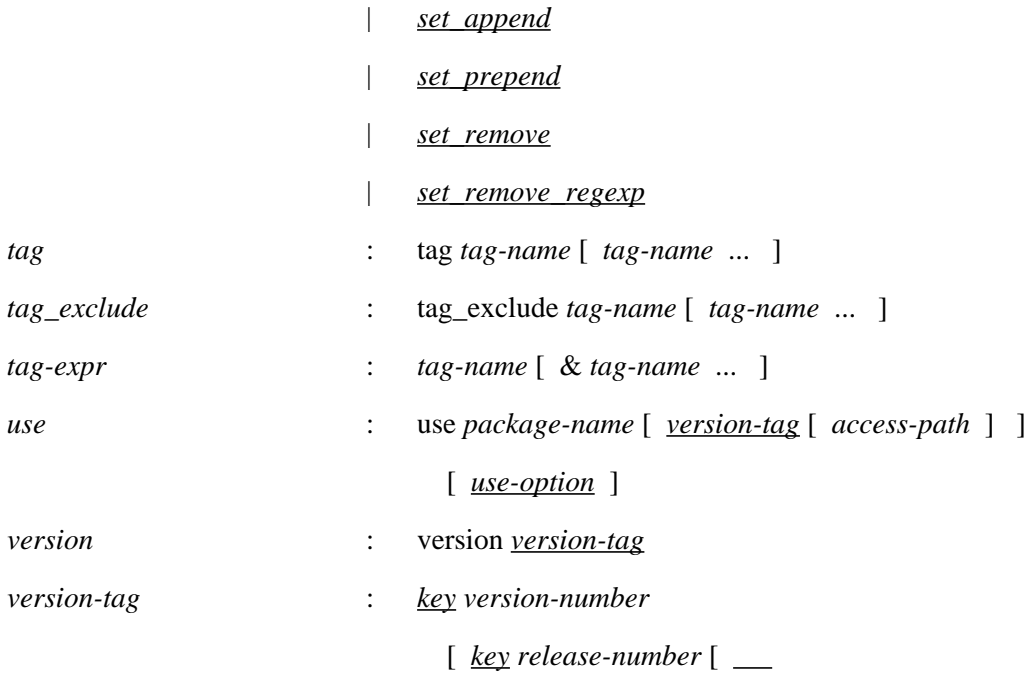

<span id="page-103-0"></span>1. Find a location for working with temporary files. This is generally deduced from the \${TMPDIR} environment variable or in /tmp

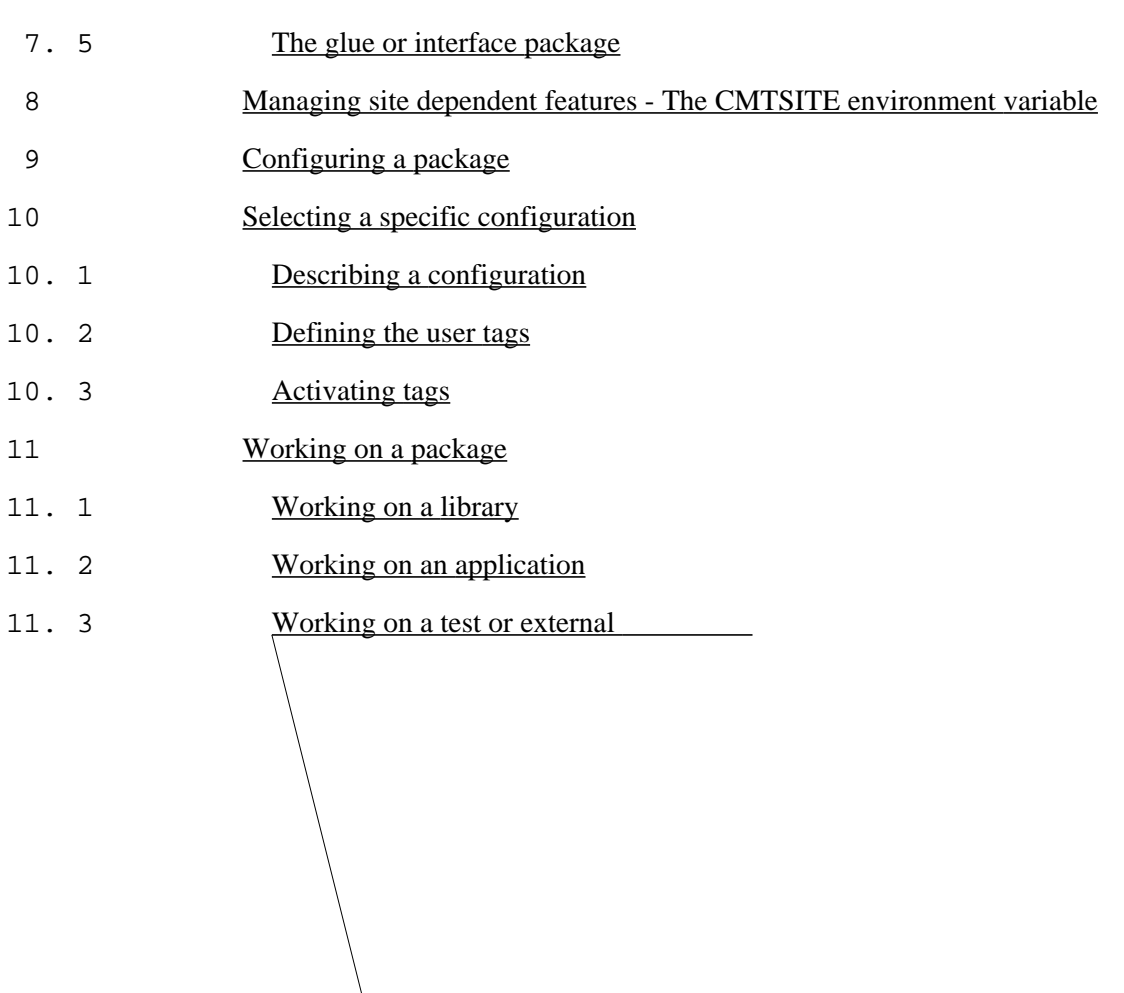

11.c21.06nnal

13. 2. 9. 1

13. 3.17 cmt set version <version >

13. 3.18

18. 3. 2 [Structural macros](#page-82-0) 18. 3. 3 [Language related macros](#page-83-0) 18. 3. 4 [Package customizing macros](#page-84-0) 18. 3. 5 [Constituent specific customizing macros](#page-86-0) 18. 3. 6 [Source specific customizing macros](#page-88-0) 18. 3. 7 [Generated macros](#page-88-1) 18. 3. 8 [Macros related with the installation area mechanisms](#page-90-0) 18. 3. 9 [Utility macros](#page-91-0) 18. 4 **[Standard tags generated by CMT](#page-94-0)** 18. 5 [Standard templates for makefile fragments](#page-94-0) 18. 6 [Makefile generation sequences](#page-96-0) 18. 7 [The complete requirements syntax](#page-102-0) 18. 8 [The internal mechanism of cmt cvs operations](#page-102-0)